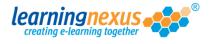

Once added to your screen, shapes can be formatted so they look exactly how you want them to.

To format a shape you need to use the options available in the Properties Panel.

Below are instructions on how to change the main formatting attributes.

**Opacity:** allows to set the transparency of the shape. By default this value is set to 100%.

| SHAP      | E PRC | P | EF | RTI | ES rectangle_0   |                                        | 1 |
|-----------|-------|---|----|-----|------------------|----------------------------------------|---|
| Opacity:  | 100%  | < | >  | OK  | Eill colours     | Change Shape type: Rectangle ▼         |   |
| Rotation: | U     | < | >  | ОК  | Fill opacity:    | : 100 < > OK Shape variation: Standard |   |
| X:        | 150   | < | >  | OK  | Frame colour:    | Change                                 |   |
| Y:        | 20    | < | >  | OK  | Frame opacity:   | E 100 < > OK Frame style: Solid < >    |   |
| width:    | 100   | < | >  | OK  | Frame thickness: |                                        |   |
| Height:   | 100   | < | >  | OK  |                  |                                        |   |
|           |       |   |    |     | Description:     | Type description here                  |   |
|           |       |   |    |     |                  |                                        |   |

Change the value in the box, then click on the **OK** button to save the change.

Rotation: allows to set a rotation angle for your shape. By default this value is set to 0.

| S | SHAP     | E PRC | PERTIE | S rectangle_0    |                       | 0                         |  |
|---|----------|-------|--------|------------------|-----------------------|---------------------------|--|
|   | Opacity: | 100%  | < > 0K | Fill colour:     | Change                | Shape type: Rectangle 🔻   |  |
| R | otation: | 0     | < > 0K | Eill opacity:    | 100 < > OK            | Shape variation: Standard |  |
|   | Λ.       | 150   |        | Frame colour:    | Change                |                           |  |
|   | Υ:       | 20    | < > 0K | Frame opacity:   | 100 < > OK            | Frame style: Solid < >    |  |
|   | Width:   | 100   | < > 0K | Frame thickness: | 1 < > OK              |                           |  |
|   | Height:  | 100   | < > 0K | Frame rounding:  | 0 < > OK              |                           |  |
|   |          |       |        | Description:     | Type description here |                           |  |
|   |          |       |        |                  |                       |                           |  |

Change the value in the box, then click on the **OK** button to save the change.

Fill colour: allows to change the colour of your shape using one of 3 palettes:

| SHAP      | E PRC | P | EF | RTI | ES rectangle_0   |                                      | 1 |
|-----------|-------|---|----|-----|------------------|--------------------------------------|---|
| Opacity:  | 100%  | < | >  | OK  | Fill colour:     | Change Shape type: Rectangle V       |   |
| Rotation: | 0     | < | >  | OK  | Fill opacity:    | 100 < > OK Shape variation: Standard |   |
| Х:        | 150   | < | >  | OK  | Frame colour:    |                                      |   |
| Y:        | 20    | < | >  | OK  | Frame opacity:   | 100 < > OK Frame style: Solid < >    |   |
| Width:    | 100   | < | >  | OK  | Frame thickness: | 1 < > OK                             |   |
| Height:   | 100   | < | >  | OK  | Frame rounding:  |                                      |   |
|           |       |   |    |     | Description:     | Type description here                |   |

1) To select from the palette of colours defined in the project styles click on the **Change** button and select from the available colour options.

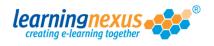

| SHAP      | <b>E PROPERTIES</b> | rectangle_0      |                                | 0                       |
|-----------|---------------------|------------------|--------------------------------|-------------------------|
| Opacity:  | 50% < > OK          | Fill colour:     | Change                         | Shape type: Rectangle V |
| Rotation: | 30 < > OK           | Fill opacity:    | Palette: Custom Web safe HSB 👔 | CLOSE tion: Standard    |
| х:        | 150 < > OK          | Frame colour:    |                                |                         |
| Y:        | 20 < > OK           | Frame opacity:   | Current:                       | tyle: Solid < >         |
| Width:    | 100 < > OK          | Frame thickness: |                                |                         |
| Height:   | 100 < > OK          | Frame rounding:  |                                |                         |
|           |                     | Description:     |                                |                         |
|           | ÷00/1               |                  |                                |                         |

Click on the **OK** button to complete the process.

2) To apply a different colour from those defined in the project styles, click on the **Change** button, then select the **Web safe** button to access the selection below:

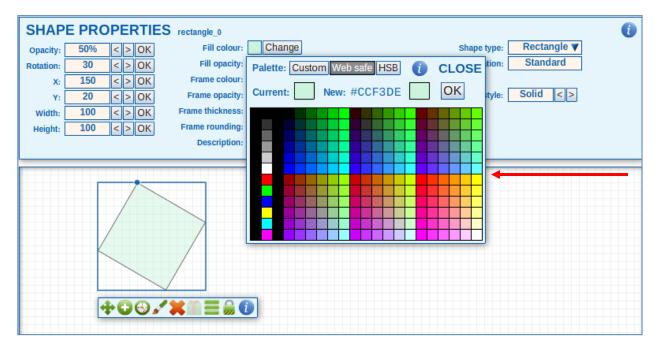

Click on the colour you want to apply, then click on the **OK** button to exit the palette and apply the change.

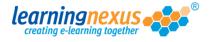

3) To apply a very specific shade of colour, click on the **Change** button, then click on the **HSB** button to access the HSB Palette. This will allow you to select the exact colour you need using the RGB values, the HSB values or the HTML colour code/HEX number without creating a style in your project:

| SHAP        | E PROPERTIES | rectangle_0                   |          |                                                                                                    | 0      |
|-------------|--------------|-------------------------------|----------|----------------------------------------------------------------------------------------------------|--------|
| Opacity:    | 50% < > OK   | Fill colour: Change           | S        | Shape type: Rectangle 🔻                                                                                                    |        |
| Rotation: [ | 30 < > OK    | Fill Palette: Custom Web safe | HSB      | 0                                                                                                    | CLOSE  |
| X:          | 150 < > OK   | Frame                         |          |                                                                                                    |        |
| Y: [        | 20 < > OK    | Frame Current: New: #CC       | CFF00 OK |                                                                                                    |        |
| Width:      | 100 < > OK   | Frame th                      | 0        | Hue: 72                                                                                                    | < > 0K |
| Height:     | 100 < > OK   | Frame ro                      |          | Saturation: 100                                                                                                    | < > 0K |
|             |              | Des                           | D        | Brightness: 100                                                                                                    | < > 0K |
|             |              |                               |          |                                                                                                    |        |
|             | · · · · ·    |                               |          | Red: 204                                                                                                    | < > 0K |
|             |              |                               | A        | Green: 255                                                                                                    | < > 0K |
|             |              | < Brightness                  | < Hue >  | Blue: 0                                                                                                    | < > 0K |
|             | /            | a a                           | v        | and the second second se |        |
|             |              |                               |          | Hex: CCFF00                                                                                                    | ОК     |
|             |              |                               |          |                                                                                                    |        |
|             |              |                               |          |                                                                                                    |        |
|             |              |                               |          |                                                                                                    |        |
|             | +00%         | Saturat                       |          | 1                                                                                                    |        |
|             |              | < saurai                      | 011 -    |                                                                                                    |        |

Type the values in the relevant boxes, making sure to click on the **OK** button next to each of the values, then click on the **OK** button at the top of the box.

Your marketing team should be able to give you details of the codes required for any corporate colours used within your organisation.

**Frame colour:** allows to change the colour of the border of your shape using one of 3 palettes. Click on the **Change** button available next to this option, then apply the colour you prefer following the instructions given above.

| SHAP      | E PRC | PPE | ΞF | TIE | S rectangle_0                      | 0                         |
|-----------|-------|-----|----|-----|------------------------------------|---------------------------|
| Opacity:  | 100%  | <   | >  | OK  | Fill colour: Change                | Shape type: Rectangle V   |
| Rotation: | 0     | <   | >  | ОК  | Fill opacity: 100 < > OK           | Shape variation: Standard |
| X:        | 150   | <   | >  | OK  | Frame colour: Change               |                           |
| Y:        | 20    | <   | >  | ОК  | Frame opacity: 100 < > OK          | Frame style: Solid < >    |
| Width:    | 100   | <   | >  | ОК  | Frame thickness: 1 < > OK          |                           |
| Height:   | 100   | <   | >  | OK  | Frame rounding: 0 < > OK           |                           |
|           |       |     |    |     | Description: Type description here |                           |

Frame thickness: allows you to increase or decrease the thickess of the border around your shape.

| SHAP      | E PRC | PERTIE | S rectangle_0                      | 0                         |
|-----------|-------|--------|------------------------------------|---------------------------|
| Opacity:  | 100%  | < > OK | Fill colour: Change                | Shape type: Rectangle ▼   |
| Rotation: | 0     | < > 0K | Fill opacity: 100 < > OK           | Shape variation: Standard |
| X:        | 150   | < > 0K | Frame colour: Change               |                           |
| Y:        | 20    | < > OK | Frame opacity: 100 < > OK          | Frame style: Solid < >    |
| Width:    | 100   | < > OK | Frame thickness: 1 < > OK          |                           |
| Height:   | 100   | < > 0K | Frame rounding: 0 < OK             |                           |
|           |       |        | Description: Type description here |                           |

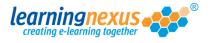

By default, this value is set to 1. Change the value in the box, then click on the **OK** button to save the change.

**Frame rounding:** Allows to increases or decreases the amount of rounding applied to the corners of your shape. Increase the value to get rounder corners, decrease to get more square corners.

| SHAP      | E PRC | PERTIES | rectangle_0     |                       |                           | 0 |
|-----------|-------|---------|-----------------|-----------------------|---------------------------|---|
| Opacity:  | 100%  | < > OK  | Fill colour:    | Change                | shape type: Rectangle V   |   |
| Rotation: | 0     | < > 0K  | Fill opacity:   | 100 < > OK            | Shape variation: Standard |   |
| X:        | 150   | < > OK  | Frame colour:   | Change                |                           |   |
| Y:        | 20    | < > 0K  | Frame opacity:  | 100 < > OK            | Frame style: Solid < >    |   |
| Width:    | 100   | < > 0K  | Frame thickness | 1 < > OK              |                           |   |
| Height:   | 100   | < > 0K  | Frame rounding: | 0 < > ОК              |                           |   |
|           |       |         | Description:    | Type description here |                           |   |

By default, this value is set to 0 (no rounding). Change the value in the box, then click on the **OK** button to save the change.

Frame style: allows you to apply a solid or dashed frame to your shape.

| S  | SHAPE PROPERTIES rectangle_0 |      |     |    |                  |                       |                           |   |  |  |  |
|----|------------------------------|------|-----|----|------------------|-----------------------|---------------------------|---|--|--|--|
| 0  | pacity:                      | 100% | < > | OK | Fill colour:     | Change                | shape type: Rectangle 🔻   |   |  |  |  |
| Ro | tation:                      | 0    | < > | ОК | Fill opacity:    | 100 < > OK            | Shape variation: Standard |   |  |  |  |
|    | X:                           | 150  | < > | ОК | Frame colour:    | Change                |                           |   |  |  |  |
|    | Y:                           | 20   | < > | OK | Frame opacity:   | 100 < > OK            | Frame style: Solid < >    | 1 |  |  |  |
|    | Width:                       | 100  | < > | OK | Frame thickness: | 1 < > OK              |                           |   |  |  |  |
| F  | leight:                      | 100  | < > | OK | Frame rounding:  | 0 < > OK              |                           |   |  |  |  |
|    |                              |      |     |    | Description:     | Type description here |                           |   |  |  |  |

Use the arrow buttons next to this option to cycle through the **Solid** and **Dashed** option.

If you select the **Dashed** option, you will also be able to select the size of the dashes and the space between them:

| SHAP      | E PRC       | PERTIE | S rectangle_0    |                      | 0                         |
|-----------|-------------|--------|------------------|----------------------|---------------------------|
| Opacity:  | <b>50</b> % | < > 0K | Fill colour:     | Change               | Shape type: Rectangle 🔻   |
| Rotation: | 30          | < > 0K | Fill opacity:    | 100 < > OK           | Shape variation: Standard |
| X:        | 150         | < > OK | Frame colour:    | Change               |                           |
| Y:        | 20          | < > OK | Frame opacity:   | 100 < > OK           | Frame style: Dashed < >   |
| Width:    | 100         | < > 0K | Frame thickness: | 1 < > OK             | Dash size: 6 < > OK       |
| Height:   | 100         | < > 0K | Frame rounding:  | 0 < > OK             | Dash gap size: 8 < > OK   |
|           |             |        | Description: 7)  | /pe description here |                           |
|           |             |        |                  |                      |                           |

Simply overtype the values in the boxes making sure you click on the individual **OK** buttons next to each value to apply the change to your shape.